# **APLIKACJA DOBORU DANYCH TECHNOLOGICZNYCH DLA TYPOSZEREGÓW KONSTRUKCJI MASZYN**

## THE APPLICATION OF TECHNOLOGICAL DATA SELECTION FOR SERIES OF TYPES OF CONSTRUCTIONS

## **Rafał Rząsiński – Instytut Automatyzacji Procesów Technologicznych i Zintegrowanych Systemów Wytwarzania, Politechnika Śląska**

*Podstawowym zagadnieniem opracowanym w pracy jest aplikacja wspomagająca generowanie danych technologicznych dla typoszeregów konstrukcji maszyn. Dane generowane są w formie tradycyjnej (karty technologiczne i instrukcyjne) oraz kodów na obrabiarki sterowane numerycznie. Model przekształceń bazuje na opracowanej teorii podobieństwa technologicznego i algorytmach przekształceń cech konstrukcyjnych z zastosowaniem relacyjnych baz danych [6, 7, 8].*

*The paper presents the applications supporting of technology date generating for series of types of constructions. The data are generated in traditional form (technological and instruction cards) and codes for numerically controlled machines. The model of transformation is based on the theory of similarity and algorithms of transformation constructional features using relational databases [6, 7, 8].*

## **Wstęp**

Wymagania produkcji przemysłowej na przełomie wielu lat ukształtowały wzorce według, których projektuje się procesy technologiczne. Bardzo często wzorce te obarczone są koniecznością projektowania złożonego procesu produkcyjnego pomimo faktu niewielkich zmian w obrębie danej konstrukcji. Wymaga to tym samym dodatkowych nakładów czasu i pracy. W dobie gospodarki rynkowej czas i środki finansowe to czynniki stanowiące "być albo nie być" danego przedsiębiorstwa. W związku z powyższym od dłuższego czasu prowadzi się badania rozwijające metodologię projektowania procesu produkcyjnego, która pozwoliłaby skrócić czas projektowania i modyfikacji procesów w zakładach pracy. Dotyczy to głównie obszarów wspomagania wytwarzania dla typoszeregów i systemów modułowych konstrukcji. Wynikiem tych badań są programy wspomagające dobór składników procesu technologicznego bazujące na podobieństwie i analogii [2, 4].

Programy te pozwalają zaprojektować proces technologiczny w możliwie krótkim czasie, przy jednoczesnym zachowaniu wysokiej skuteczności rozwiązania problemu. Pewnym ograniczeniem jest tutaj subiektywizm osoby realizującej dane zagadnienie. Podobnie jak konstruktorzy rozwiązujący dany problem, tak i technolodzy podatni są na ich własne dotychczasowe doświadczenia. Przy założeniu, że technolog wprowadził dane rozwiązanie procesu zgodnie ze sztuką, pojawia się problem czasu potrzebnego na wprowadzenie zmian.

W przypadku standardowych procedur technolog musi obliczać parametry od miejsca wystąpienia zmiany. Przy zastosowaniu komputerowego wspomagania generowania dokumentacji pojawia się możliwość uzyskania gotowego procesu w czasie rzeczywistym.

W związku z czym celowe jest opracowanie i rozwijanie programów wspomagających projektowanie procesów technologicznych. Dotychczasowe próby [4, 5] rozwiązania tego zagadnienia nakreśliły kierunek, który w niniejszej pracy został rozwinięty o aplikację tworzenia typoszeregów technologii.

### **Metoda podobieństwa technologicznego**

W przypadku podobieństwa konstrukcyjnego opracowując nową konstrukcję stosuje się szereg zasad tworzenia konstrukcji podobnych [1, 3]. Analogicznego algorytmu postępowania używa się podczas projektowania technologii dla typoszeregów i systemów modułowych [8].

Wartości nieznane określa się na podstawie danych zawartych w tzw. konstrukcji wzorcowej, opisanej w sposób jednoznaczny, wyczerpujący, zweryfikowany doświadczalnie. Tworzy się w ten sposób technologie podobne.

Wartość nowych zmiennych wyznacza się w oparciu o zakładaną liczbę podobieństwa odniesioną do parametrów dla konstrukcji wzorcowej. Nowo wyznaczone parametry mogą podlegać korekcie w przypadku konieczności dostosowania ich do wartości znormalizowanych [5]. Powyższe kroki znajdują zastosowanie w przypadku generowania całych typoszeregów technologii.

Metoda ta bazuje na podatność na algorytmizację ilościowych danych konstrukcyjnych. Struktura technologiczna dla każdego wytworu w szeregu pozostaje stała (z możliwością niewielkich zmian). Zmianom podlegają jedynie parametry obróbki.

Metoda umożliwia tworzenie kilku wariantów planów technologicznych danego elementu, a zróżnicowanie tych wariantów wynika ze zróżnicowania postaci konstrukcyjnej elementu.

Dalszym krokiem jest wybór jakościowych cech technologicznych:

- wybór struktury technologicznej,
- wybór postaci półfabrykatu wejściowego,
- wybór narzędzia,
- wybór oprzyrządowania.

W zależności od rodzaju procesu wytwarzania, stosowanie teorii podobieństwa wymaga uzyskania określonych warunków podobieństwa [8]. Określa się je przez przyporządkowanie dyskretnej wartości obliczanych parametrów technologicznych, co wyraża stopień podobieństwa tych parametrów do odpowiadających im ilościowym cechom konstrukcyjnym. Wyszczególniono podobieństwo konstrukcyjne oraz podobieństwo technologiczne.

– podobieństwo konstrukcyjne  $\varphi_{ik} = \frac{P_{ik}}{R}$ *ok*  $=\frac{p_{ik}}{p_{ok}}$ ,

– podobieństwo technologiczne  $\varphi_{it} = \frac{w_{ik}}{w_{it}}$  $=\frac{w_{ik}}{w_{ok}}$ ,

*ok pik* – wymiar konstrukcyjny i-tej konstrukcji,

 $p_{ok}$  – wymiar konstrukcyjny konstrukcji wzorcowej,

*wik* – parametr technologiczny i-tej technologii,

*wok* – parametr technologiczny technologii wzorcowej

Jak zostało wyżej nadmienione, powyższe warunki podobieństwa muszą być zgodne z założeniami technologicznymi: musi zostać zachowany warunek stałości mocy i siły skrawania oraz objętościowej wydajności skrawania dla odpowiednich procesów obróbki (toczenie frezowanie wiercenie). Każdy ze sposobów obróbki charakteryzuje się zróżnicowanym warunkiem podobieństwa co wymaga traktowania każdego z tych zabiegów z osobna. Literatura [8] zawiera szczegóły doboru cech technologicznych, jest ona niezbędna dla poprawnego działania aplikacji generowania typoszeregów.

## **Koncepcja aplikacji**

W celu wygenerowania poprawnego algorytmu działania programu, niezbędne jest opracowanie relacyjnych baz danych [6]. Wielkości parametrów wybranej pozycji z bazy danych wpływają na wielkość parametrów dalszych pozycji dobieranych. Dzięki takiemu założeniu zostanie zachowana relacyjność pomiędzy wszystkimi modułami każdej z typowielkości. Takie podejście stwarza zamkniętą strukturę tworzenia technologii, czyli zapobiega niekompatybilności cech ilościowych dobieranego procesu (np. wybór płytki o rozmiarze E do oprawki o wielkości F, lub dobranie oprawki noża o rozmiarze 20 mm do imaka o maksymalnej wielkości oprawki równej 16 mm).

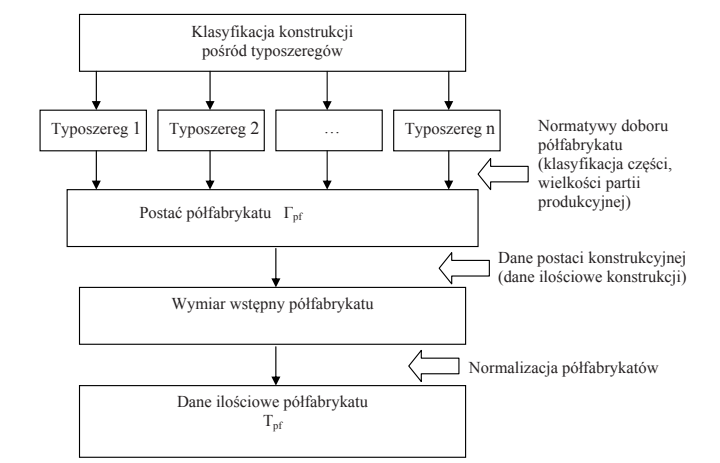

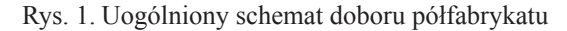

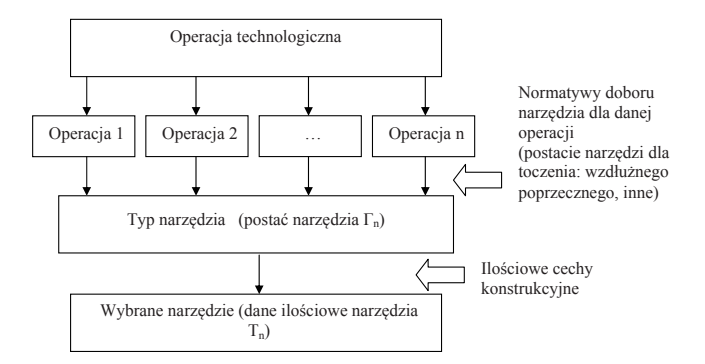

Rys. 2. Uogólniony schemat doboru narzędzia

Bazy danych obejmować muszą następujące cechy technologiczne:

- strukturę technologiczną.
- postać i wymiar półfabrykatu,
- postać i wymiar narzędzia,
- parametry obróbki.

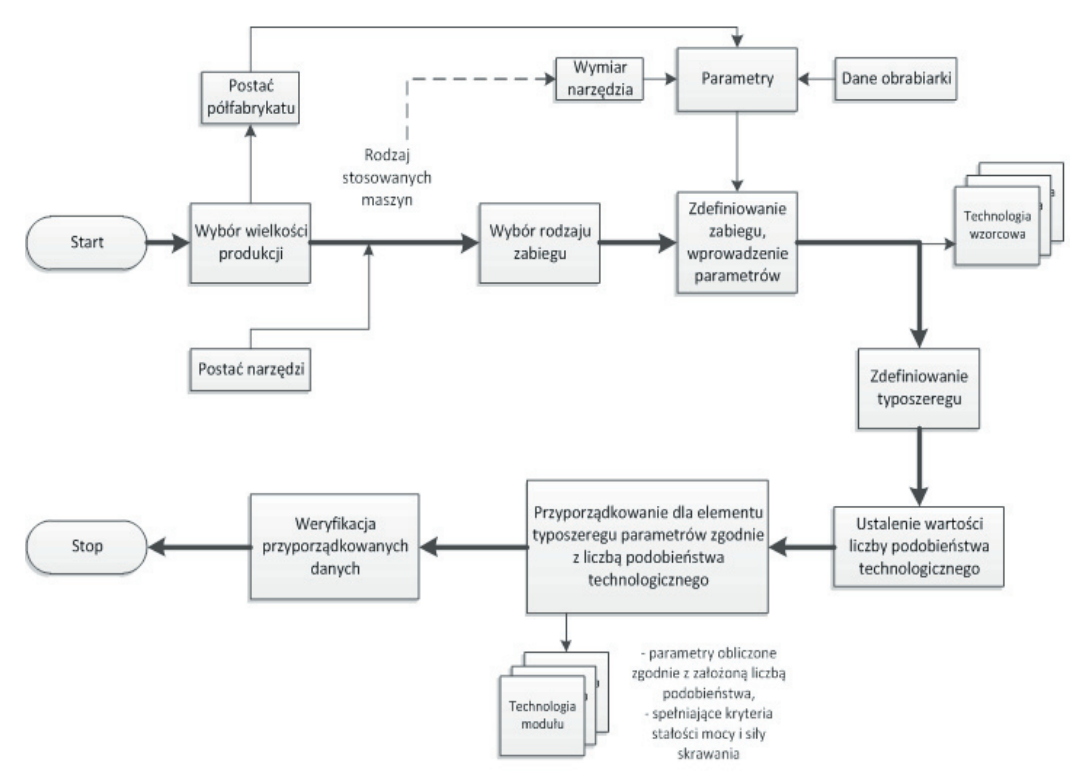

Rys. 3. Koncepcja algorytmu generowania typoszeregów technologii

W skład struktury technologicznej wchodzą operacje technologiczne wykonywane na wytwarzanym elemencie. Na potrzeby niniejszej pracy ograniczono się do rozpatrywania operacji technologicznych toczenia, wytaczania, wiercenia. Poniżej przedstawione zostaną schematy doboru poszczególnych cech technologicznych. Ograniczono się jedynie do kilku, ze względu na obszerność zagadnienia.

Uogólniony schemat doboru półfabrykatu przedstawiono na rysunku 1.

Uogólniony schemat wyboru narzędzia przedstawia rysunek 2.

Uszczegółowioną koncepcję algorytmu generowania technologii przedstawiono na rysunku 3.

Jakościowe cechy technologiczne uzależnione są przede wszystkim od wielkości produkcji danego elementu. Wybór wielkości produkcji bezpośrednio wpływa na postać procesu technologicznego. Ogranicza to zakres stosowania niektórych typów maszyn, stosowanych postaci narzędzi i oprzyrządowania, a także determinuje postać półfabrykatu. Powyższe elementy nazywa się dalej operatorami [4].

Na podstawie operatorów technologicznych dobiera się ich ilościowe cechy konstrukcyjne: Wymiary półfabrykatu wpływają na wybór typu maszyny, typu narzędzia (dostosowanego do przyjętej maszyny). Operatory pozwalają utworzyć technologię wzorcową typoszeregu konstrukcji. W przypadku wystąpienia kilku możliwych wariantów planów wytwarzania przyjmuje się kryteria, które pozwalają na wybranie optymalnego planu wytwarzania.

## **Opis aplikacji**

Aplikacja "Generowanie typoszeregów technologii" jest programem dającym możliwość definiowania procesu technologicznego, z równoległym tworzeniem dokumentacji technologicznej (w postaci kart instrukcyjnych) (rys. 4). Ponadto dla wprowadzonego procesu występuje możliwość wygenerowania kodu NC (Numerical Control) dla obrabiarek sterowanych numerycznie. Program został napisany w języku Visual Basic 2010 działającego w obrębie platformy programowania VisualBasic.NET.

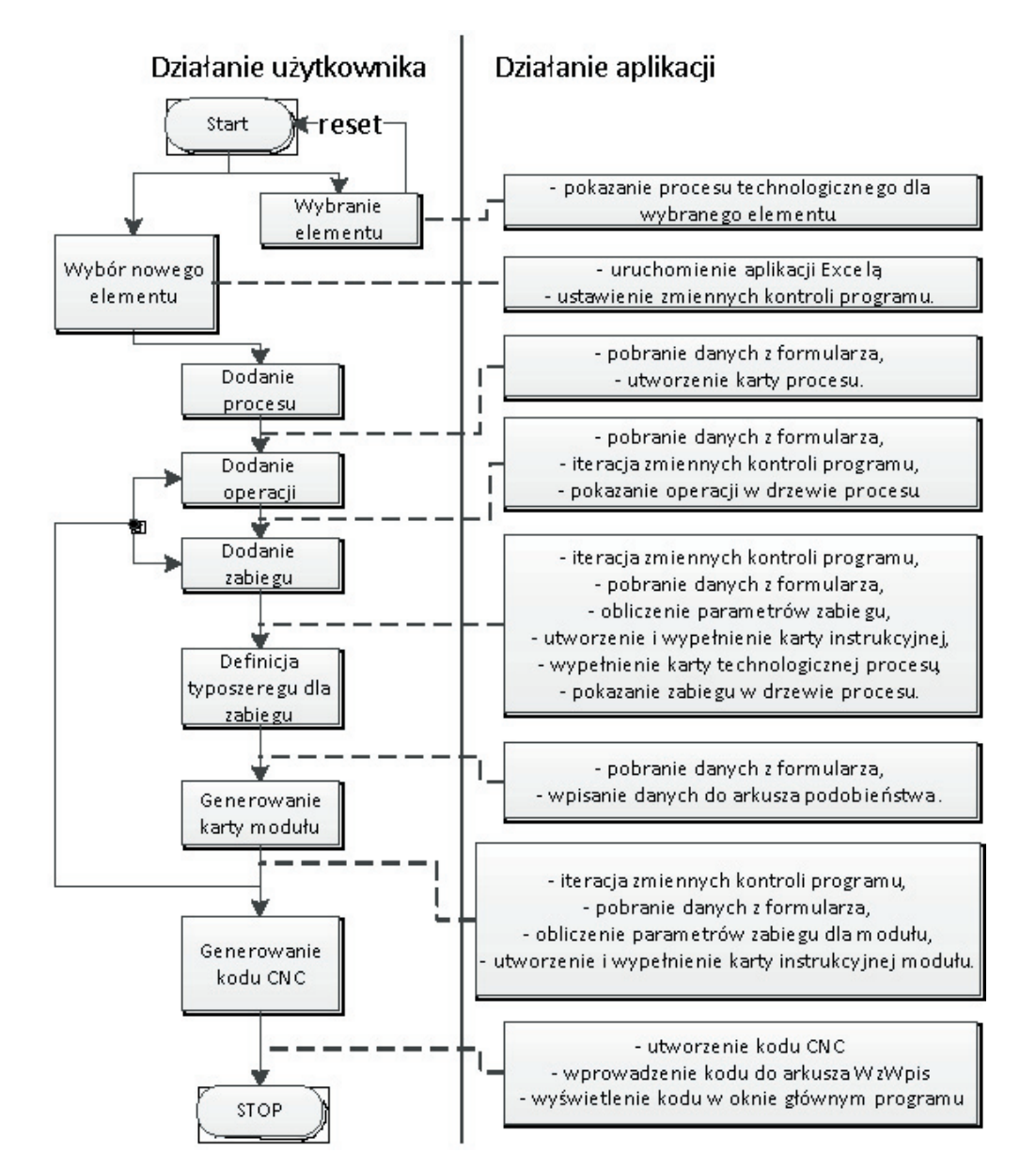

Rys. 4. Ogólny algorytm działania programu

Aplikacja do poprawnego działania wymaga programu MS Excel wchodzącego w skład pakietu MS Office (w wersji co najmniej 2007). Do weryfikacji kodu CNC zastosowano program CNC Simulator, służący do wizualizacji prostych zabiegów szeroko rozumianego toczenia. W skład programu wchodzi plik wykonywalny aplikacji (\*.exe), pliki Excela (\*.xlsx). Do weryfikacji otrzymanego kodu CNC można stosować CNC Simulator.

### **Bazy danych zastosowane w aplikacji**

W celu poprawnego działania aplikacji opracowano szereg baz danych technologicznych, wspomagający proces doboru cech technologicznych na podstawie cech konstrukcyjnych. Na rysunku 5 przedstawiono schematycznie układ opracowanych baz danych wchodzących w skład aplikacji. Każda z tych baz reprezentowana jest w programie jako arkusz w skoroszycie Excela:

- Arkusze podobieństwa służą przechowywaniu wymiarów wzorca i całego typoszeregu, obliczaniu parametrów obróbki zarówno wzorca jak i modułów z typoszeregu, ponadto zapisuje się w nich zmienne kontrolne programu charakterystyczne dla danego zabiegu.
- Karty (wzorcowe) służą jako wzorzec karty instrukcyjnej. Program kopiuje układ tych kart w celu ich późniejszego wypełnienia.
- Bazy naddatków stanowi bazę wielkości naddatków dla obliczanego półfabrykatu.
- W skład grupy baz "innych" wchodzą takie arkusze jak:
	- polfabr baza rodzaju półfabrykatów i ich wymiarów
	- obrabiarki baza obrabiarek zawiera charakterystyczne wielkości opisujące poszczególne obrabiarki (nazwę obrabiarki, moc użyteczną, wielkości gniazd mocowania oprawek),
	- OporKc baza materiałowa zawiera dane oporu właściwego skrawania dla różnych rodzajów stali konstrukcyjnych i maszynowych,
- płytki baza narzędziowa zawiera dane opisujące narzędzia. Płytki opisane są przez ich wielkość, nazwę, dopuszczalne parametry obróbki. Oprawki opisane przez wymiary mocowania danej oprawki, wielkość gniazda mocowania płytki, nazwę.
- WzWpis arkusz procesu program używa go do przechowywania stanu aktualnie wprowadzanego procesu, dzięki czemu aplikacja zachowuje stabilność działania.

Ponadto w programie występują inne bazy elementów, elementów takich jak:

- baza klas elementów,
- baza półfabrykatów,
- baza naddatków,
- baza materiałowa,
- baza operacji obróbki,
- baza płytek i oprawek,
- baza obrabiarek.

### **Etapy działania aplikacji**

Aplikacja generuje dane technologicznych dla nowych elementów, ale w ramach zaprezentowania możliwości rozwoju aplikacji przedstawiono kilka innych procesów technologicznych (elementy MLD, MDU, MTU). Wybór elementów MLD, MDU, MTU skutkuje pojawieniem się grafiki przedstawiającej miniaturę gotowego elementu (rys. 6) i możliwości wyświetlenia procesu technologicznego tego elementu (rys. 6).

• Definicja nowego procesu

Wybór pozycji elementu "nowy" powoduje wyświetlenie pustego drzewa procesu oraz przycisku "Dodaj proces". Po wybraniu tego przycisku pojawia się właściwe okno definiowania nazwy procesu (rys. 6). W oknie tym definiuje się takie parametry procesu jak:

 $\triangleright$  Nazwę procesu,

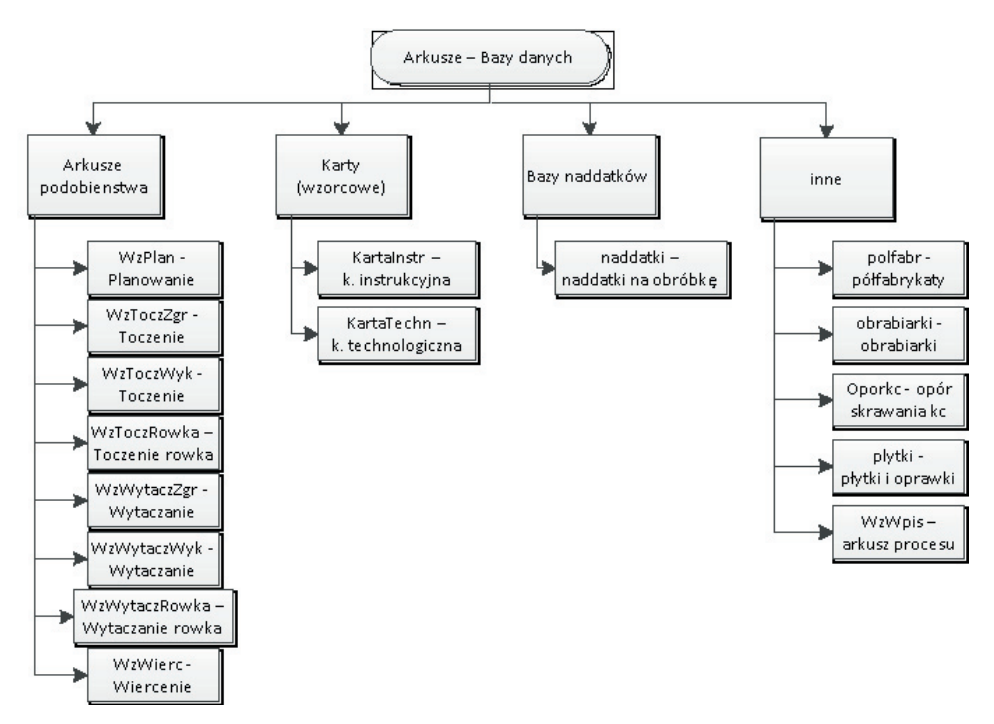

Rys. 5. Opracowane arkusze danych

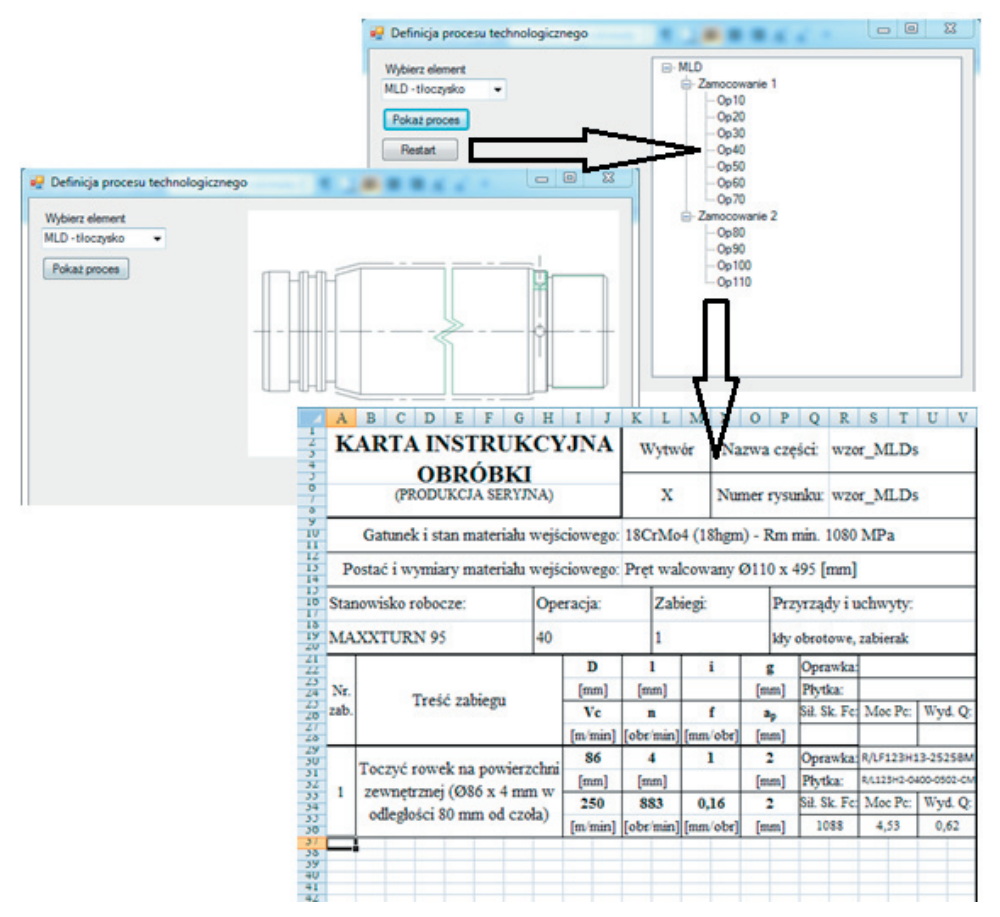

Rys. 6. Wzorce procesu technologicznego tradycyjnego

- Rodzaj półfabrykatu,
- Wymiary gotowego elementu (wzorcowego),
- Wielkość produkcji,
- Materiał, z którego zostanie wykonany element.

W nazwie procesu można wpisać dowolny ciąg znaków opisujących tworzony proces technologiczny. Program sprawdza wartości wymiarów i w razie nieprawidłowości wyświetla komunikat o błędzie.

• Dodanie zamocowania i grupy operacji

Po dodaniu procesu należy dodać zamocowanie przedmiotu. W oknie dodawania grupy operacji widnieje tylko jedna lista rozwijalna, z której należy wybrać odpowiednią pozycję (grupę). Okno dodawania grupy operacji przedstawia rysunek 7. Wybór operacji z listy i zatwierdzenie wyboru powoduje dodanie operacji do drzewka procesu technologicznego.

- Dodanie zabiegu obróbczego
- Definiowanie cech typoszeregu

Dla każdego z zabiegów należy zdefiniować typoszereg wymiarów modułów konstrukcji. Dla zabiegu przykładowego – zabiegu planowania typoszereg zawiera dane tj., średnicę D i naddatek X danego modułu. Aplikacja w momencie otwierania okna "Definiuj typoszereg" pobiera z arkusza WzWpis rodzaj zabiegu wczytując odpowiedni układ kolumn zmieniając nagłówki wymiarów i grafikę. W prawym górnym rogu okna wyświetlana jest miniatura elementu (analogiczna do tej z definiowania zabiegu) ułatwiając wprowadzanie danych. W momencie uruchamiania okna odpowiednie kolumny zostają wyświetlone, dostosowując się do wprowadzanego typoszeregu.

• Generowanie parametrów modułów typoszeregu

Po zdefiniowaniu typoszeregu należy wygenerować karty poszczególnych modułów dla każdego zabiegu. W celu wygenerowania karty modułu należy w oknie głównym programu nacisnąć przycisk "Generuj parametry n-tego elementu". Okno to jest podobne do okna definiowania typoszeregu, z tą różnicą, że nie wprowadzamy tutaj żadnych wymiarów. Wystarczy jedynie zaznaczyć interesujący nas numer modułu i kliknąć przycisk OK. Wówczas program zgodnie z algorytmem podobieństwa dokona obliczania parametrów i utworzy kartę instrukcyjną dla tego modułu. Dużym ułatwieniem programu jest wyświetlanie wcześniej zdefiniowanych wartości wymiarów dla tego konkretnego zabiegu. W lewym górnym rogu wyświetlany jest numer operacji, dla której będzie generowana karta. W celu wygenerowania kart innych operacji wystarczy je wskazać (kliknąć) na drzewie procesu i analogicznie jak do wcześniej opisanego sposobu – wystarczy kliknąć w przycisk "Generuj…", zaznaczyć numer innego modułu i kliknąć w przycisk OK.

• Generowanie uproszczonego kodu CNC

W celu wygenerowania kodu NC należy uprzednio wygenerować co najmniej jedną kartę instrukcyjną dowolnego zabiegu. W przypadku kiedy operacje i zabiegi były dodawane według podanego sposobu wprowadzania procesu wystarczy kliknąć w przycisk "Generuj Kod CNC". W przypadku jakiejkolwiek ingerencji w drzewie procesu (pokazanie karty procesu, pokazanie karty instrukcyjnej zabiegu) program może wyświetlić okno generowania kodu CNC bez części kolumn wprowadzonych zabiegów. Widok poprawnie wyglądającego okna (dla procesu tulei TUL) przedstawia rysunek 8.

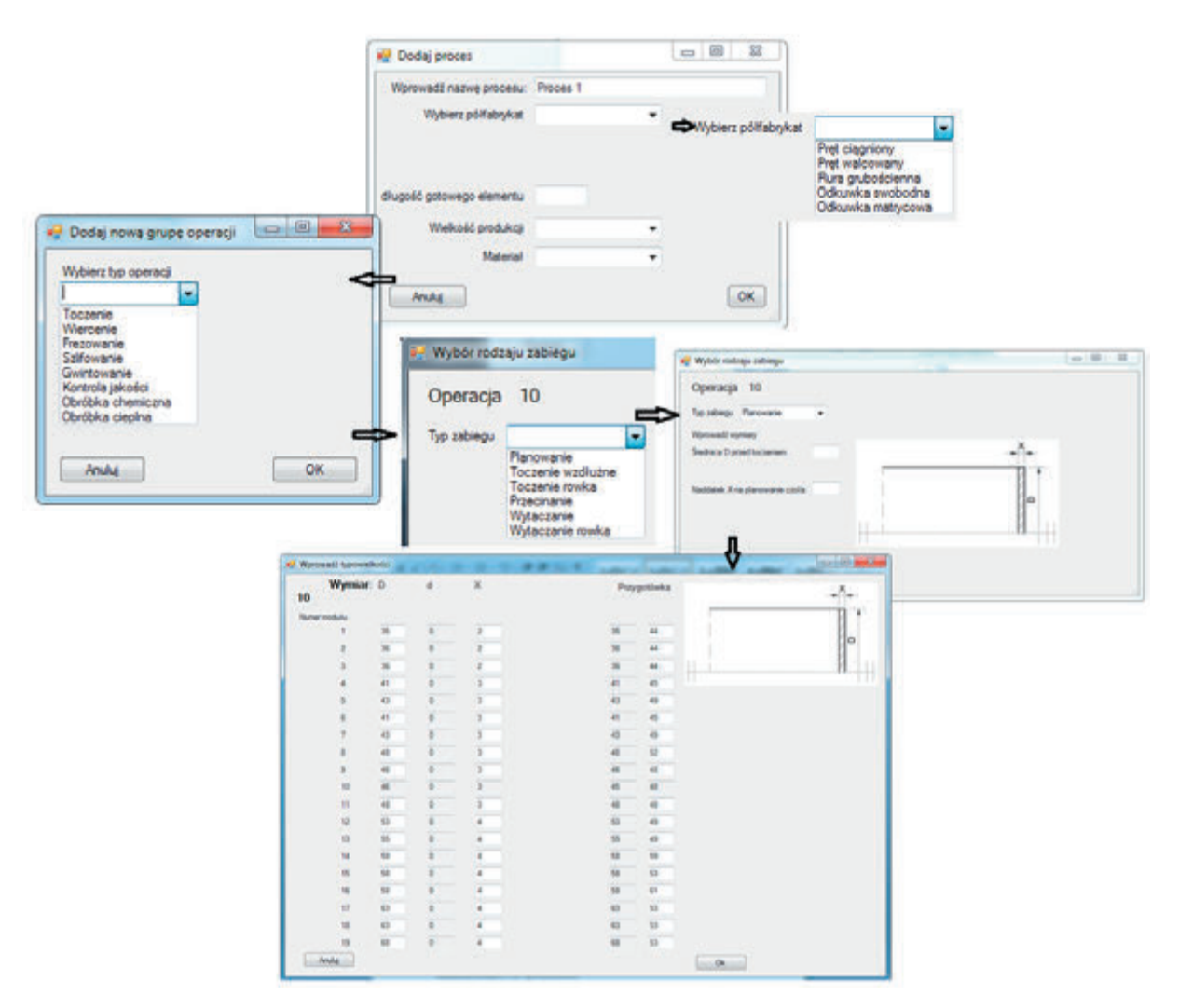

Rys. 7. Okno dialogowe generowania operacji

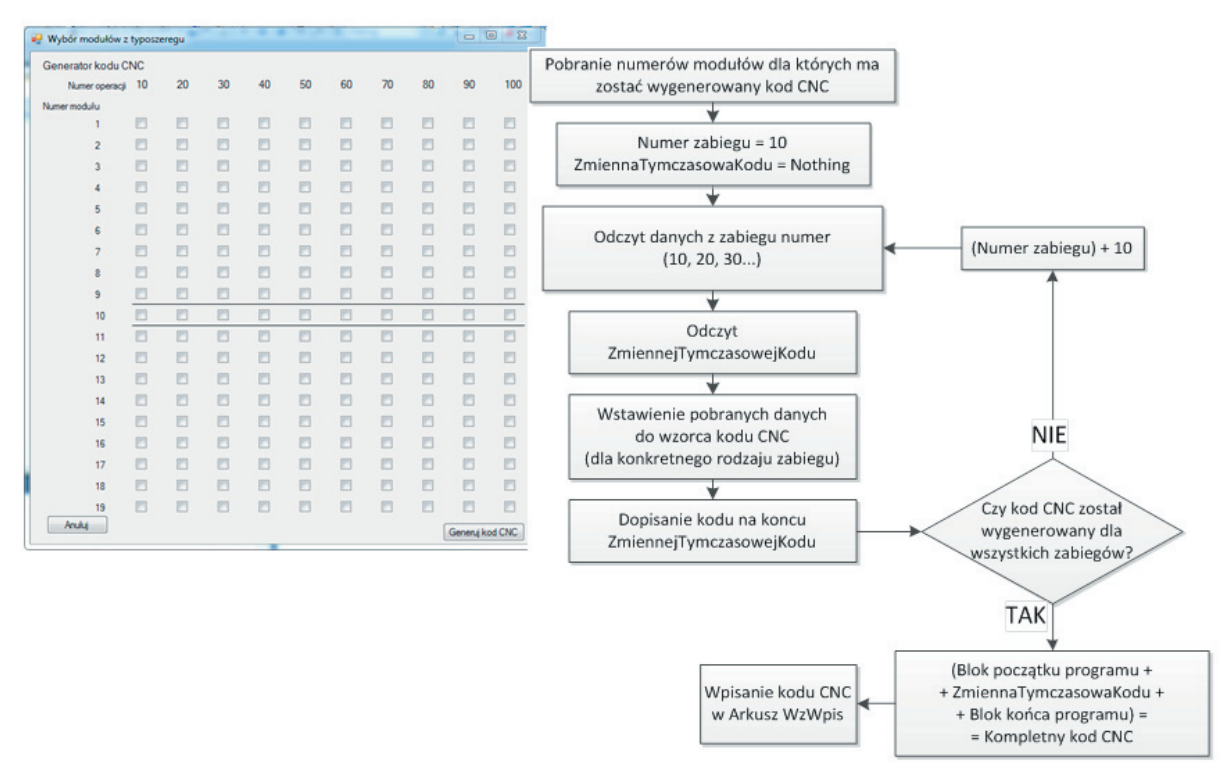

Rys. 8. Widok okna Generowania kodu CNC

W nowo otwartym oknie widoczne jest układ 10 kolumn (odpowiada to zabiegom), a w każdej po 19 przycisków (odpowiada to liczbie elementów w typoszeregu). Stan zaznaczonego przycisku równoznaczny jest z wygenerowania kodu CNC dla danego modułu.

W celu wygenerowania kodu CNC należy zaznaczyć w każdej z kolumn po jednym przycisku i nacisnąć przycisk "Generuj Kod CNC". Program z karty instrukcyjnej pobiera parametry obróbki, a z arkusza podobieństwa tej operacji zostaną pobrane wymiary opisujące ten zabieg. Wygenerowany kod CNC składa się z cząstkowych kodów generowanych dla poszczególnych zabiegów oraz bloków początku i końca programu.

Poniżej przedstawiono przykład wzorca wypełniania kodu CNC.

Tab. 1. Wzorzec kodu CNC

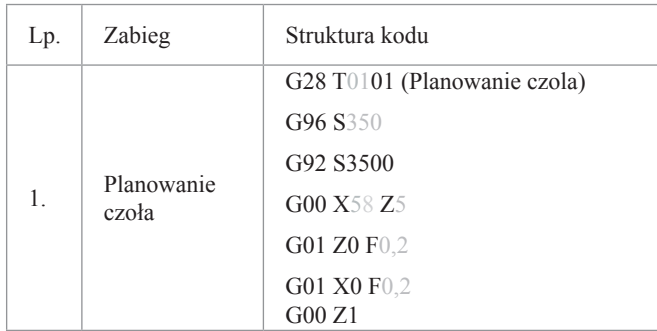

#### **Literatura**

- [1] DietrychJ., *Projektowanie i konstruowanie*. WNT, Warszawa 1974
- [2] Gendarz P., Metodologia tworzenia uporządkowanych zbiorów konstrukcji maszyn. Zeszyt naukowy Politechniki Śląskiej "Mechanika" z.141, Gliwice 2002
- [3] Feld M.,: *Poradnik inżyniera obróbki skrawaniem. Podział elementów maszyn według podobieństwa technologicznego*. WNT, Warszawa 1994
- [4] Rząsiński R., *Algorytmizacja procesu przygotowania wytwarzania zorientowana na tworzenie typoszeregów technologii*, Miesięcznik Naukowo-Techniczny, Mechanik Nr1/2010
- [5] Rząsiński R.: *Creating a series of types of technology on the basis of construction series*, Proceedings of 18th International Science- -Technical Conference-Mašinostroenie i Technosfera XXI. Veka, Vol. 4, Donetsk (2011), p. 169-172
- [6] Rząsiński R.: Databases and computer programs selection of technological features, Journal of Achievements in Materials and Manufacturing Engineering, JAMME 2011, Volume 49, Issue 2, p. 350-359

[7] Rzasiński R., Gendarz P.: Algorytmiczna metoda tworzenia typoszeregów technologii, Górnictwo odkrywkowe, 3/2010, s. 201-206, X Międzynarodowa Konferencja Naukowa "Computer Aide Engineering". Szklarska Poręba 23 - 26.VI.2010

[8] Rząsiński R., Gendarz P.: Construction and technology similarity, Journal of Achievements in Materials and Manufacturing Engineering. Volume 45, Issue 1, March 2011, str. 59 – 70

Wartości zmiennych uzyskanych w trakcie tworzenia kodu pobierane są z kart instrukcyjnych (modułów) i arkuszy podobieństwa danego zabiegu. Kody cząstkowe generowane dla poszczególnych zabiegów powstają w wyniku wpisania wartości zmiennych w odpowiednie miejsca zdefiniowanego wzorca kodu dla danego zabiegu. Każdy z zabiegów posiada co najmniej jeden wzorcowy kod, który jest wypełniany w trakcie działania programu.

Ostatnim punktem realizowanych prac jest weryfikacja wygenerowanego kodu CNC. Weryfikacji tej dokonywano w programie CNC Simulator.

#### **Podsumowanie**

Opracowana aplikacja wspomaga proces doboru cech technologicznych. Działanie jej jest ukierunkowane na dobór cech dla elementów zapisanych w postaci typoszeregów i systemów modułowych. Schemat przekształceń bazuje na stosowanie teorii podobieństwa konstrukcyjnego i technologicznego. Proces doboru cech realizowany jest przez ich przekształcany na podstawie praktycznie zweryfikowanej technologii wzorcowej. Dane do przekształceń pobierane są z baz danych. Aplikacja może być stosowana jako narzędzie do generowania tradycyjnej dokumentacji technologicznej w postaci kart technologicznych i instrukcyjnych. Zawarte zasady przekształceń cech w opracowanej aplikacji stanowią formę weryfikacji teorii podobieństwa technologicznego.